# **SPLUNK ENTERPRISE ON RED HAT STORAGE SERVER 2.1**

running SplunkIt indexing and search workloads delivered

# **Red Hat Storage Server + Splunk Enterprise**

Searching in an average **Indexing at 10.8 MB/sec** of 17 seconds and 1.2 sec and 36K events/sec latency until first event On two IBM® System x3650 **Mas Sig** Ⅰ M4 BD servers with IBM  $\ln |Q_1| |Q_2| |Q_3|$ 16号 第8 T ServeRAID F5115 adapters  $0.38532$ 16.85.85 [1] 16号 经经  $\left| \mathbf{h} \right|$ 0. 25 12 12 **S** redhat IEM

> For any business, understanding and increasing operational efficiency is a major concern for management. In recent years, as connectivity and computing power have grown, the amount of machine-generated data companies must contend with has ballooned as well. Businesses are turning to robust software solutions to analyze this data, determine patterns, and make important decisions; these solutions require a storage platform that can handle enormous amounts of throughput and provide easyto-scale capacity while remaining affordable. Red Hat Storage Server on IBM System x servers combine to provide a powerful yet cost-effective storage platform for businessanalysis software such as Splunk Enterprise.

> In the Principled Technologies labs, we configured two IBM System x3650 M4 BD servers with Red Hat Storage Server 2.1, operating as a storage back end to a Splunk Enterprise infrastructure. We then ran SplunkIt 2.0 indexing and search workloads, which target Splunk hot/warm data buckets requiring fast I/O capabilities. The Red Hat Storage solution delivered 11,059 average kilobytes per second throughput, while processing 36,000 average events per second during data ingest testing. Put differently, that is an ingest rate of 10.8 megabytes per second or 37.9 gigabytes per hour. Search performance across the ingested data delivered an average of 17 seconds response time to queries.

> When we compared these SplunkIt results to published results of an eight-node EMC Isilon X400 storage solution, we found that Red Hat Storage achieved comparable performance in terms of both throughput and search time, running on just two IBM xseries servers, costing significantly less. It is important to note that we did not test the EMC Isilon solution in our labs and that the published EMC results do not contain specific test methodologies.<sup>1</sup>

 $\overline{\phantom{a}}$ 

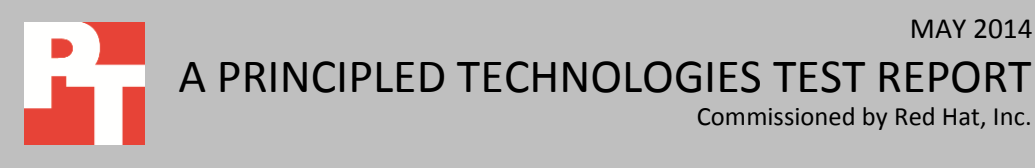

<sup>1</sup> EMC Reference Architecture for Splun[k https://community.emc.com/docs/DOC-27430](https://community.emc.com/docs/DOC-27430)

## **FAST ACCESS TO ANALYTICS WITH RED HAT STORAGE SERVER**

Red Hat Storage Server is an open-source, software-defined storage platform for physical, virtual, and cloud environments. The Red Hat Storage Server configuration we tested consisted of two IBM x3650 M4 BD servers running Red Hat Storage 2.1 Update 2.

Splunk Enterprise helps businesses by capturing massive machine-generated data streams, indexing the information regardless of schema, and making it searchable for advanced real-time analytics. After Splunk indexes data, users can search for the information they want or need to analyze patterns and make decisions based on those findings. Splunk Enterprise software is self-contained and has no additional back-end database or specific infrastructure requirements. Our test workload, SplunkIt, consisted of an index test using a 50GB syslog data set and a search test that uses the resulting indexed data.

# **COST-EFFICIENT PERFORMANCE FROM RED HAT STORAGE SERVER Index test**

**What this means to you…** Running Splunk with Red Hat Storage Server and IBM System x hardware can offer real-time data analysis for your business at significantly lower costs than on proprietary storage appliances..

The greater the performance capabilities of a given storage server, the faster Splunk Enterprise can complete data ingestion through indexing. The SplunkIt benchmark measures throughput in indexed events per second (EPS) and average disk reads from the storage in KBps. Figures 1 and 2 show the results of our index tests on the two-node Red Hat Storage solution. The Red Hat Storage solution, delivering 11,059.7 average KBps and 36,690.5 average events per second, was comparable to the published 10,944.1 average KBps and 38,730.8 average events per second of the EMC Isilon solution.<sup>2</sup>

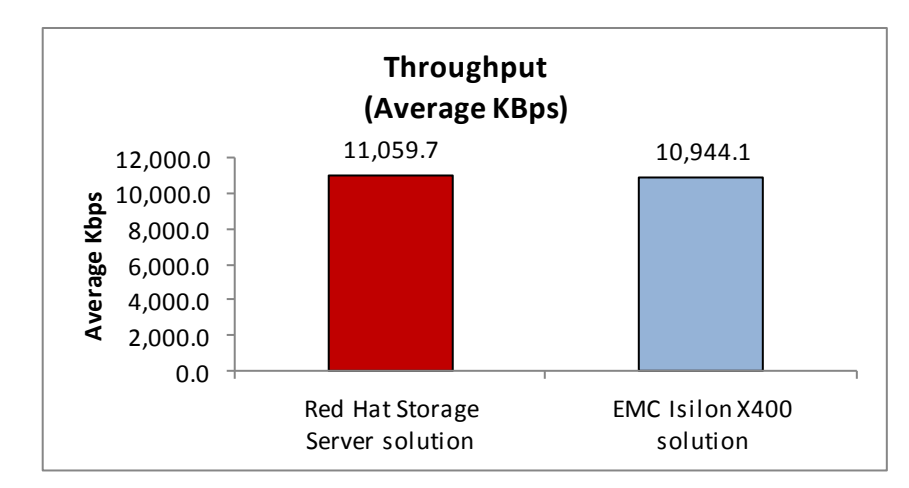

**Figure 1: Index throughput in average KBps. The two solutions delivered comparable throughput. (Higher numbers are better.)**

<sup>2</sup> EMC Reference Architecture for Splun[k https://community.emc.com/docs/DOC-27430](https://community.emc.com/docs/DOC-27430)

 $\overline{\phantom{a}}$ 

**Figure 2: Index throughput achieved by the Red Hat Storage Server solution in events per second. The two solutions delivered comparable throughput. (Higher numbers are better.)<sup>3</sup>**

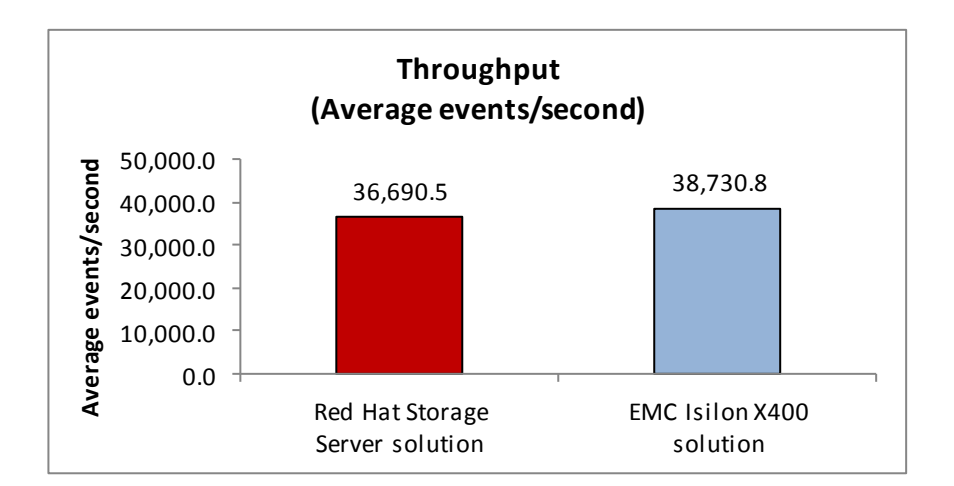

## **Search time**

**What this means to you…** When Splunk can return important machine data logs quickly, management and IT staff can identify patterns before they become

**Figure 3: Time the two solutions took to complete the search. 5**

Identifying problematic patterns in your machine data as early as possible can help to avoid bigger issues with your business. In terms of potential security threats, the faster a problem can be identified, the sooner it can be solved. Your business and users need these threats reduced and eliminated immediately; speedy search times when running Splunk can translate to faster problem solving.

Figure 3 shows the results of our search test on the Red Hat Storage solution. The Red Hat Storage solution completed this in 17.2 seconds, comparable to the published 18.0 seconds of the eight-node EMC Isilon solution.<sup>4</sup>

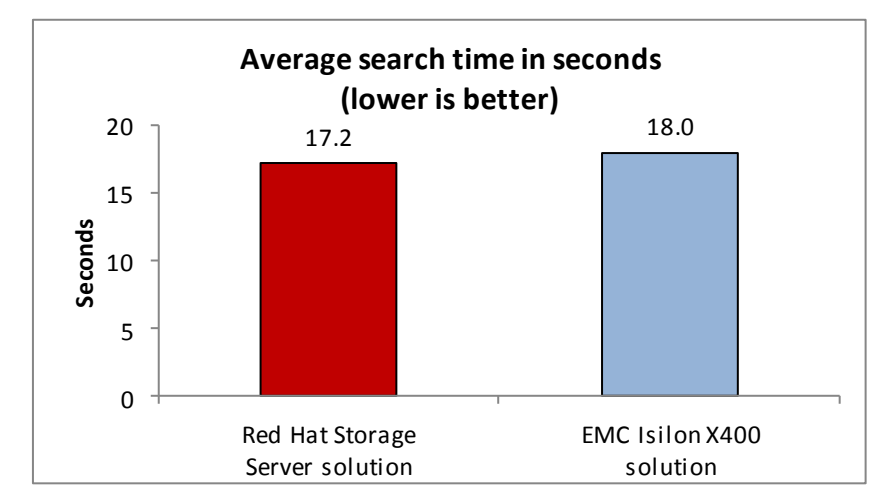

Figure 4 shows the results of our average latency until the first event in the search test on the Red Hat Storage solution. The Red Hat Storage solution completed

4 *Ibid*.

 $\overline{\phantom{a}}$ 

5 *Ibid.*

<sup>3</sup> EMC Reference Architecture for Splun[k https://community.emc.com/docs/DOC-27430](https://community.emc.com/docs/DOC-27430)

this in 1.21 seconds, comparable to the published 2.49 seconds of the eight-node EMC Isilon solution.<sup>6</sup>

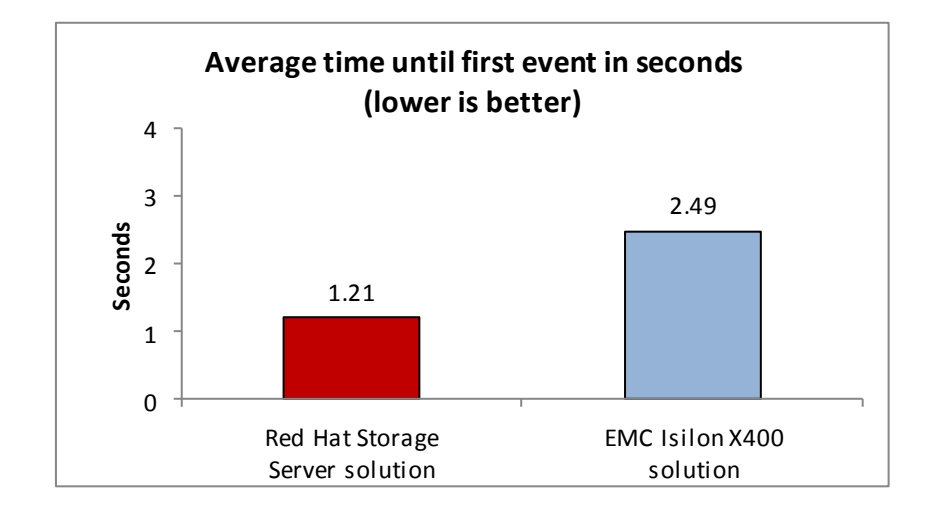

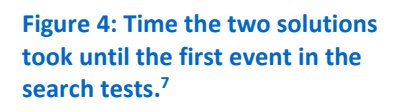

**Cost**

The Red Hat Storage and IBM server x solution we tested has a list price of \$57,780. This is significantly less than reported prices of the EMC Isilon solution where estimates of list prices were over \$600K.<sup>8</sup>

For detailed configuration of our test servers, see [Appendix A.](#page-4-0) We configured SplunkIt using the standard single-indexer and user workload. Both Red Hat Storage and EMC benchmarks were performed by the same SplunkIt workload utility published by Splunk. We tested the Red Hat Storage Server solution in out labs. Wedid not reproduce the EMC Isilon results, and acknowledge potential differences in the specific SplunkIt test methodology for the EMC solution. We were able to sync up many factors including the Splunk server/client CPU Model (Intel E5-2660) and the Splunk indexer mount point (/opt). For our tests, we ran SplunkIt on bare metal while the EMC report indicates that they used virtual (5 index/2 search). For our testing, we used Splunk 6.0.3 and SplunkIt 3.1 on a single host and a single bare-metal client. For the EMC the versions are not reported, nor the client count and the Splunk configuration is distributed.

[Appendix B](#page-7-0) shows how we performed our tests on the Red Hat Storage solution. For more information on the components we used in testing, see [Appendix C.](#page-17-0)

 $\overline{a}$ 

<sup>6</sup> EMC Reference Architecture for Splun[k https://community.emc.com/docs/DOC-27430](https://community.emc.com/docs/DOC-27430) 7 *Ibid.*

 $8$  Pricing data provided by Red Hat and IBM as of  $6/3/2014$ . Price of the Red Hat Storage solution includes Red Hat Storage Server for On-premise, Standard (2 Nodes) 1-year subscription cost.

# <span id="page-4-0"></span>**IN CONCLUSION**

With the speed and capacity that Red Hat Storage Server on IBM System x servers can offer, analyzing your business's operational data stores can lead to a better understanding of machine data patterns, presenting crucial, real-time opportunities that allow management to make the difficult decisions that improve operational efficiency. In tests with the SplunkIt 2.0 benchmark, we found that our Red Hat Storage solution achieved index test throughput of up to 36,690.47 EPS and up to 11,059.68 KBps. When we ran the search test, the Red Hat Storage Server solution had an average search time of 17.2 seconds with an average latency of 1.2 second until the first event. If your business runs needs to analyze its growing data stores or identify problems and patterns within your infrastructure, Red Hat Storage Server on IBM System x is a cost-efficient storage option for Splunk Enterprise software that can deliver strong performance.

# **APPENDIX A – SYSTEM CONFIGURATION INFORMATION**

Figure 4 provides detailed configuration information for the test systems.

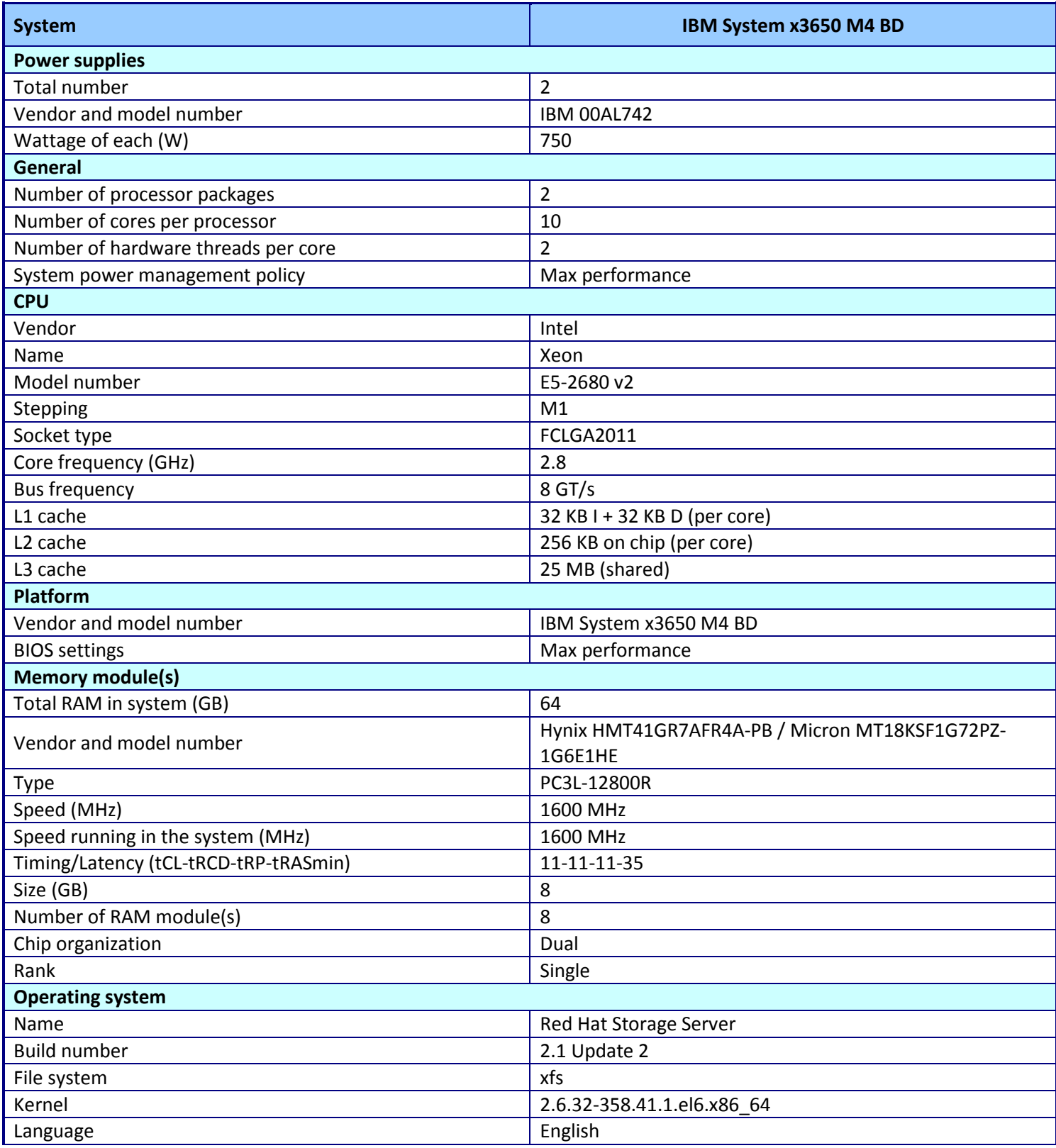

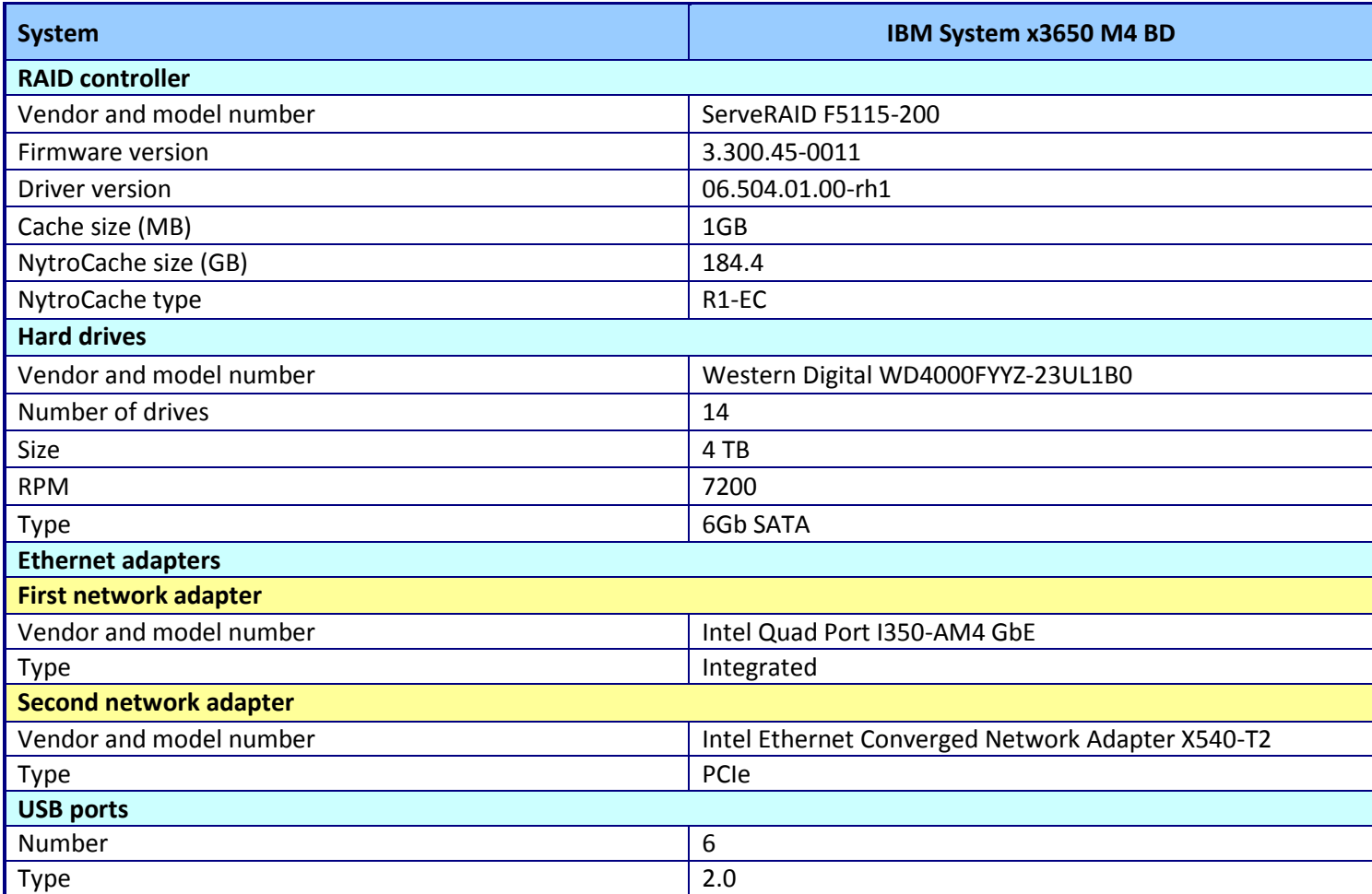

**Figure 4: Detailed information of our test system.**

# <span id="page-7-0"></span>**APPENDIX B – HOW WE TESTED**

For our testing, we configured the Splunk Enterprise infrastructure using the default SplunkIt workload recommendations: a single Splunk user system to generate the workload and a single Splunk indexer, each running Red Hat Enterprise Linux 6.5 on a Dell PowerEdge C8220 server node. Figure 5 shows our test components and configuration.

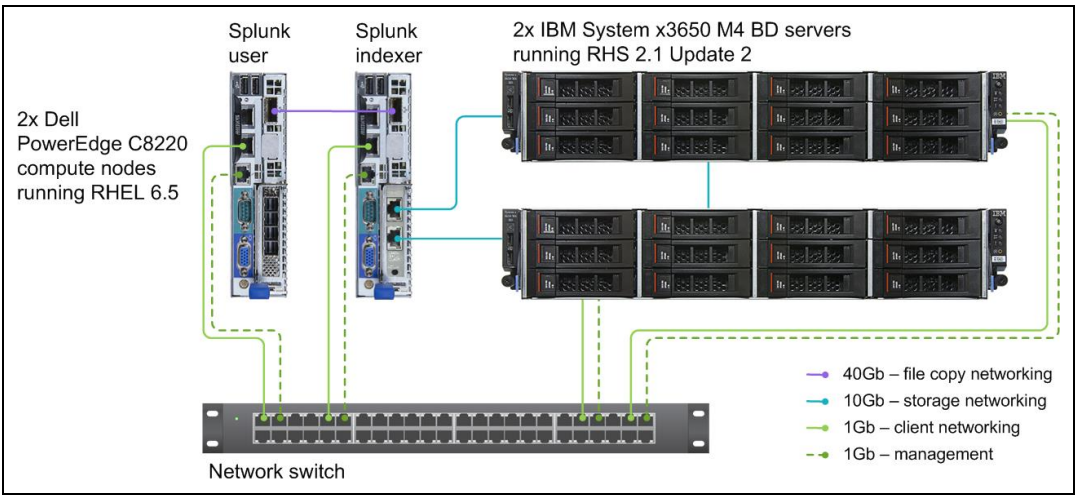

**Figure 5: The configuration of components we used in testing.**

The Red Hat Storage Server configuration we tested consisted of two IBM x3650 M4 BD servers running Red Hat Storage 2.1 Update 2, each with the following:

- 64 GB of RAM
- One IBM ServeRAID F5115 RAID adapter with a 2 x 100GB mirrored SSD Nytro cache volume
- 14 x 4TB 7200RPM NL-SAS drives (2 drives in RAID 1 for OS, 12 drives in RAID 6 for Splunk data)

We installed Red Hat Enterprise Linux 6.5 on the PowerEdge C8220 servers, to be used for Splunk user and index compute nodes, and a controller node.

## **Installing Red Hat Storage 2.1 Update 2 on the IBM System x3650 M4 BD servers**

Prior to these steps, we created two virtual drives on each server: A two-drive RAID 1 virtual drive for the Red Hat Storage OS, and a twelve-drive RAID 6 for the data volumes. We also configured the ServeRAID F5115 NytroCache volume in a RAID 1 and assigned it solely to the RAID 6 data volume. The ServeRAID F5115 RAID adapter we tested did not come with a BBU, so we configured all volumes under an always write back write policy since this would be a more typical configuration. Following installation of Red Hat Storage 2.1 Update 2, we registered both nodes with Red Hat Network (RHN) and ran all available software updates. Repeat the following for each IBM System x3650 M4 BD server.

- 1. Insert the Red Hat Storage Linux 2.1 installation media into the CD/DVD drive, and restart the server.
- 2. When the Welcome to Red Hat Storage 2.1! screen appears, select Install or upgrade an existing system, and press Enter.
- 3. At the Disc Found screen, select Skip, and press Enter.
- 4. At the Red Hat Storage Server splash screen, click Next.
- 5. At the language selection screen, click Next.
- 6. At the keyboard selection screen, click Next.
- 7. At the next screen, leave Basic Storage Devices selected, and click Next.
- 8. At the hostname configuration screen, provide an appropriate name, and click Next. For our servers, we named them rhs#.test.local, replacing the # with the number of the server we were installing RHS on, with the first server being rhs1.test.local, and the second server rhs2.test.local.
- 9. At the time zone configuration screen, select the correct time zone, and click Next.
- 10. At the root account screen, provide a root password, retype it in the Confirm field, and click Next. If a Weak Password popup appears, click Use Anyway.
- 11. At the installation type screen, select Use All Space, and click Next.
- 12. At the Format Warnings window, click Format.
- 13. At the Writing storage configuration to disk window, click Write changes to disk.
- 14. When installation finishes, remove the Red Hat Storage 2.1 DVD, and click Reboot.

## **Installing Red Hat Enterprise Linux 6.5 on PowerEdge C8220**

- 1. Repeat the following steps for each PowerEdge C8220 server. Insert the Red Hat Enterprise Linux 6.5 installation DVD into the server's DVD drive.
- 2. On the Welcome to Red Hat Enterprise Linux 6.5 screen, press Enter to boot the installer.
- 3. On the Welcome to Red Hat Enterprise Linux for x86\_64 screen, select SKIP, and press Enter.
- 4. On the Red Hat Enterprise Linux 6 screen, click Next.
- 5. On the installation-language screen, select your language (English), and click Next.
- 6. On the keyboard-selection screen, select the correct format, and click Next.
- 7. On the Storage Devices screen, select Basic Storage Devices, and click Next.
- 8. If a pop-up window appears with a Storage Device Warning, click Yes, discard any data.
- 9. On the Name This Computer screen, enter the server's name, and click Configure Network.
- 10. On the Network Connections pop-up screen, select your management interface (e.g., eth0), and click Edit.
- 11. On the Editing eth0 pop-up screen, check the Connect automatically box, and select the IPv4 Settings tab. Change Method to Manual. Click Add, and enter the IP address, Netmask, and Gateway. Enter the IP address of your DNS server. Click Apply to close the pop-up screen.
- 12. Back on the Network Connections pop-up screen, select the cluster-interconnect interface (e.g., eth1), and click Edit.
- 13. On the Editing eth1 pop-up screen, check the Connect automatically box, and select the IPv4 Settings tab. Change Method to Manual. Click Add, and enter the IP address, Netmask, and Gateway. Enter the IP address of your DNS server. Click Apply to close the pop-up screen.
- 14. On the Network Connections pop-up screen, click Close, and click Next.
- 15. On the Time Zone screen, select your time zone, and click Next.
- 16. On the administrator's password page, enter the root password, and click Next.
- 17. On the Installation Type screen, keep the default installation type, check the Review and modify partitioning layout box, and click Next.
- 18. On the Device assignment screen, select the server's OS disk from the list in the left column, and click the upper arrow to designate the disk as the target device. Click Next.
- 19. On the Review and Modify Partitioning screen, delete the /home logical volume and assign the resulting free space to the root partition. When finished, click Next.
- 20. On the Format Warnings pop-up screen, click Format.
- 21. On the Writing storage configuration to disk screen, click Write changes to disk.
- 22. On the Boot loader selection screen, keep the defaults, and click Next.
- 23. On the Red Hat Enterprise Linux software installation screen, select Basic Server, and click Next.
- 24. When the installation completes, click Reboot.

## **Configuring the Splunk indexer host**

## **Installing base packages and configure the OS**

The following commands install base packages and configure the server:

#### 1. Install packages:

yum install -y acpid cpuspeed wget vim nfs-utils openssh-clients man unzip smartmontools numactl ipmitool OpenIPMI sysstat xfsprogs tuned irqbalance

### 2. Configure services:

chkconfig ipmi on chkconfig ipmievd on chkconfig smartd on

### 3. Disable firewall:

chkconfig iptables off chkconfig ip6tables off

### **Mount the RHS volume**

The following commands to configure the RHS volume mount options using NFS:

1. Add the following line to /etc/fstab:

```
rhs1-frontend:/splunk-repl /opt/splunk nfs
```
tcp,hard,port=2049,noatime,nodiratime,rsize=1048576,wsize=1048576,nfsvers=3, netdev 0 0

#### 2. Mount the volume:

mkdir -p /opt/splunk mount –v /opt/splunk

#### **Installing Splunk**

The following commands install splunk and configure it to use init.d:

1. Install Splunk packages:

rpm -ivh splunk-6.0.\*-linux-2.6-x86\_64.rpm

2. Configure Splunk service:

```
/opt/splunk/bin/splunk start --accept-license
/opt/splunk/bin/splunk enable boot-start
```
#### **Tuning Splunk server**

The following commands tune the OS for running splunk:

- 1. Configure tuned:
	- tuned-adm profile enterprise-storage
- 2. Disable SELinux.
- 3. Add the following to /etc/sysctl.conf:

```
net.ipv4.tcp_timestamps = 0
net.ipv4.tcp_sack = 1
net.core.netdev_max_backlog = 250000
net.core.rmem_max = 4194304
net.core.wmem_max = 4194304
net.core.rmem_default = 4194304
net.core.wmem_default = 4194304
net.core.optmem max = 4194304net.ipv4.tcp_rmem = 4096 87380 4194304
net.ipv4.tcp_wmem = 4096 65536 4194304
```

```
net.ipv4.tcp_low_latency = 1
```
## **Configuring the Splunk user host**

## **Installing base packages and configure the OS**

The following commands install base packages and configure the server:

1. Install packages:

```
yum install -y acpid cpuspeed wget vim nfs-utils openssh-clients man unzip 
smartmontools numactl ipmitool OpenIPMI sysstat xfsprogs tuned irqbalance xorg-x11-utils 
xorg-x11-xauth
```
2. Configure services:

```
chkconfig ipmi on
chkconfig ipmievd on
chkconfig smartd on
```
3. Disable firewall:

```
chkconfig iptables off
chkconfig ip6tables off
```
#### **Tuning server**

The following commands tune the OS:

1. Configure tuned:

tuned-adm profile enterprise-storage

- 2. Disable SELinux:
- 3. Add the following to /etc/sysctl.conf:

```
net.ipv4.tcp timestamps = 0
net.ipv4.tcp sack = 1net.core.netdev_max_backlog = 250000
net.core.rmem_max = 4194304
net.core.wmem max = 4194304net.core.rmem_default = 4194304
net.core.wmem_default = 4194304
net.core.optmem_max = 4194304
net.ipv4.tcp_rmem = 4096 87380 4194304
net.ipv4.tcp_wmem = 4096 65536 4194304
net.ipv4.tcp_low_latency = 1
```
## **Configuring the RHS hosts**

#### **Registering with RHN and installing updates:**

These commands register with RHN and install updates:

1. Register with RHN:

```
rhn_register
rhn-channel --add --channel=rhel-x86_64-server-6-rhs-2.1
rhn-channel --add --channel=rhel-x86_64-server-sfs-6.4.z
```
2. Install updates and reboot:

```
yum update –y
reboot
```
3. Disable firewall:

```
chkconfig iptables off
chkconfig ip6tables off
```
#### **Installing additional packages and configure the OS**

The following commands install base packages and configure the server:

#### 1. Install packages:

```
yum install -y acpid cpuspeed wget vim nfs-utils openssh-clients man numactl 
ipmitool OpenIPMI sysstat xfsprogs tuned irqbalance
```
#### 2. Configure services:

chkconfig ipmi on chkconfig ipmievd on

3. Disable firewall:

chkconfig iptables off chkconfig ip6tables off

#### **Configuring RHS storage brick**

Use the following commands to partition and format the RHS storage brick device:

#### 1. Partition using LVM:

pvcreate --dataalignment 2560K /dev/sdb vgcreate rhs /dev/sdb lvcreate -l 100%VG -n brick rhs

#### 2. Format using XFS and mount with specified fstab parameters:

```
mkfs.xfs -f -i size=512 -d su=256k,sw=10 /dev/rhs/brick
     echo -e "UUID=`blkid -s UUID -o value 
/dev/rhs/brick`\t/rhs/brick\txfs\tdefaults,nobarrier,nodiratime,noatime,logbufs=8,logbsi
ze=256k,allocsize=4096,inode64\t0 0" >> /etc/fstab
     mkdir -p /rhs/brick
     mount -v /rhs/brick
```
#### **Configuring Gluster storage volume**

Use the following commands to configure the Gluster volume.

1. Configure gluster peers:

gluster peer probe 192.168.4.102 gluster peer status

#### 2. Configure gluster volume:

```
gluster volume create splunk-repl replica 2 transport tcp 
192.168.4.101:/rhs/brick/brick1 192.168.4.102:/rhs/brick/brick2
     gluster volume set splunk-repl group small-file-perf
     gluster volume start splunk-repl
     gluster volume status splunk-repl
     gluster volume info splunk-repl
```
#### **Tuning server**

The following commands tune the OS:

1. Configure tuned:

tuned-adm profile rhs-high-throughput

- 2. Disable SELinux.
- 3. Add the following to /etc/sysctl.conf:

net.ipv4.tcp\_timestamps = 0

```
net.ipv4.tcp_sack = 1
net.core.netdev_max_backlog = 250000
net.core.rmem_max = 4194304
net.core.wmem_max = 4194304
net.core.rmem_default = 4194304
net.core.wmem_default = 4194304
net.core.optmem_max = 4194304
net.ipv4.tcp_rmem = 4096 87380 4194304
net.ipv4.tcp_wmem = 4096 65536 4194304
net.jpg.top low latency = 1
```
## **Running SplunkIT**

#### **Benchmark script:**

We used the following script to prepare and run all of the SplunkIT benchmark on the splunk user host.

#### **splunkit-test.sh:**

```
#!/bin/bash
INTERVAL=30
TIMESTAMP=$(date +%s)
SPLUNKIT_DIR=/mnt/splunkit
SPLUNKIT_SYSLOG=${SPLUNKIT_DIR}/splunkit-server/data/static/syslog_50g.log
SPLUNKIT TESTLIST="index search"
SPLUNK_DIR=/opt/splunk
#INDEX_DIR=/opt/splunk/var/lib
INDEX_DIR=/opt/splunk
SPLUNK_BACKUP=/opt/splunk.tar.gz
SPLUNK_ADMIN="admin"
SPLUNK_PASSWORD="Password1"
SPLUNK_CONF=/opt/splunk-conf
RHS1="rhs1"
RHS_OTHER="rhs2"
SPLUNK_SERVER="splunk-server"
SPLUNK_USER="splunk-user"
HOSTS="$RHS1 $RHS_OTHER $SPLUNK_SERVER $SPLUNK_USER"
RHS HOSTS="$RHS $RHS OTHER"
GLUSTER_VOL=splunk-repl
#GLUSTER_VOL=splunk-distrib
SAVEDSEARCH_LIST="
splunkit aggqueue chart idxtest
splunkit aggqueue chart searchtest
splunkit_index_chart_idxtest
splunkit index chart searchtest
splunkit_index_stats_idxtest
splunkit_index_stats_searchtest
splunkit_indexqueue_chart_idxtest
splunkit_indexqueue_chart_searchtest
splunkit_load_chart_idxtest
splunkit load chart searchtest
```
splunkit queue chart idxtest

splunkit parsingqueue chart idxtest splunkit parsingqueue chart searchtest

```
splunkit queue chart searchtest
splunkit_search_chart
splunkit_search_stats
splunkit typingqueue chart idxtest
splunkit typingqueue chart searchtest"
RESULTSEARCH_LIST="
splunkit_index_stats_idxtest
splunkit search stats"
SSEXT_LIST="png html pdf"
for TEST in ${SPLUNKIT_TESTLIST}; do
TESTNAME="${TEST}test"
RESULTS_NAME=splunkit_${TIMESTAMP}_${TESTNAME}
RESULTS_DIR=${SPLUNKIT_DIR}/results/${RESULTS_NAME}
RESULTS_STATS=${RESULTS_DIR}/perflogs
RESULTS_INFO=${RESULTS_DIR}/sysinfo
RESULTS_SS=${RESULTS_DIR}/dashboards
RESULTS_LOGS=${RESULTS_DIR}/logs
RESULTS_CSV=${RESULTS_DIR}/csv
mkdir -p $RESULTS_DIR
mkdir -p $RESULTS_STATS
mkdir -p $RESULTS_INFO
mkdir -p $RESULTS_SS
mkdir -p $RESULTS_LOGS
mkdir -p $RESULTS_CSV
cp $0 $RESULTS_DIR/
# Cleanup
if [ "${TEST}" == "index" ]; then
 ssh $SPLUNK SERVER "service splunk stop; sync ; rm -rf ${SPLUNK DIR}/* ; sync ;
umount ${INDEX DIR} ; mount ${INDEX DIR} ; rm -rf ${SPLUNK DIR}/* ; sync ; tar -
zxf ${SPLUNK BACKUP} -C ${SPLUNK DIR}/../ ; cp -rvf ${SPLUNK CONF}/*
${SPLUNK_DIR}/ ; sync"
fi
# Drop caches and swap
echo "Dropping caches and swap..."
for HOST in $HOSTS; do
  ssh $HOST "swapoff -a ; sync ; echo 1 > /proc/sys/vm/drop caches ; swapon -a" &
   wait
done
# Fetch pre-test system info
echo "Gathering system information..."
for HOST in $HOSTS; do
  ssh $HOST "set -x ; uname -a ; ifconfig ; mount -v ; df ; cat /etc/fstab ;
lsblk ; lvs ; cat /proc/meminfo ; cat /proc/cpuinfo ; sysctl -e -p ; rpm -qa | 
sort" > $RESULTS INFO/info ${HOST}.txt 2>&1 &
done
for RHS_HOST in $RHS_HOSTS; do
  ssh $RHS HOST 'PATH=$PATH:/opt/MegaRAID/storcli; set -x; storcli64 /cALL show
all ; storcli64 /cALL/vALL show all' > $RESULTS INFO/storcli ${RHS HOST}.txt 2>&1
&
```

```
done
[ $ {RHS1 } ] && ssh $RHS1 "set -x ; gluster volume info $ {GLUSTER VOL} ; gluster
volume status ${GLUSTER_VOL} ; gluster volume heal ${GLUSTER_VOL} info" > 
$RESULTS_INFO/gluster_info.txt 2>&1
wait
sleep 1
# Preload syslog file into memory
#if [ "\S{TEST}" == "index" ]; then
# echo "Preloading syslog testfile..."
# ssh $SPLUNK SERVER "dd if=${SPLUNKIT SYSLOG} of=/dev/null bs=1M skip=25600" &
# for i in `seq 1 5`; do
# ssh $SPLUNK SERVER "dd if=${SPLUNKIT SYSLOG} of=/dev/null bs=1M ; sync"
# wait
# done
# sleep 1
#fi
# Restart gluster and start profile logging
if [ ${RHS1} ]; then
  echo "Restart gluster and start profile logging..."
  ssh $SPLUNK SERVER "service splunk stop ; sync ; umount ${INDEX_DIR}"
  ssh $RHS1 "gluster volume profile ${GLUSTER VOL} stop ; echo y | gluster volume
stop ${GLUSTER VOL} ; gluster volume profile ${GLUSTER VOL} start ; gluster volume
start ${GLUSTER_VOL}"
   sleep $INTERVAL
   ssh $RHS1 "echo -e '#!/bin/bash\nwhile [ 1 ]; do gluster volume profile 
${GLUSTER_VOL} info ; gluster volume profile ${GLUSTER_VOL} info nfs 1>&2 ; sleep 
${INTERVAL}; done' > /tmp/gv_prof.sh ; chmod +x /tmp/gv_prof.sh ; /tmp/gv_prof.sh" 
1> $RESULTS STATS/gluster profile.txt 2> $RESULTS STATS/gluster profile nfs.txt &
   ssh $SPLUNK_SERVER "mount -v ${INDEX_DIR} ; service splunk start ; sync"
   sleep 1
fi
# Start statistics collection
echo "Starting stat collection..."
for HOST in $HOSTS; do
  ssh $HOST "pkill vmstat ; vmstat -n ${INTERVAL} | sed -e 's/^[ \t]*//' -e 
'3d'" > ${RESULTS_STATS}/vmstat_${HOST}.log &
  ssh $HOST "pkill sar ; rm -f /tmp/sar *.bin ; sar -o /tmp/sar ${HOST}.bin
${INTERVAL} > /dev/null 2>&1" &
  ssh $HOST "pkill top ; top -b -i -H -d ${INTERVAL}" >
${RESULTS_STATS}/top_${HOST}.log &
done
for RHS HOST in $RHS HOSTS; do
  echo 'Hit Count (Rd), Hit Count (Wr), Miss Count (Rd), Miss Count (Wr), Cache Fills
(Rd),Cache Fills (Wr),Cache Flushes,Total CWs,Non Dirty CWs,Dirty CWs,Host IO 
Count (Rd), Host IO Count (Wr), Disk IO Count (Rd), Disk IO Count (Wr)' >
$RESULTS_CSV/nytrocache_${RHS_HOST}.csv
  ssh $RHS HOST "/opt/MegaRAID/storcli/storcli64 /cALL set stats=off 2>&1 >
/dev/null ; /opt/MegaRAID/storcli/storcli64 /cALL set stats='on 
interval=${INTERVAL}' 2>&1 > /dev/null ; echo -e '#!/bin/bash\nwhile [ 1 ]; do 
/opt/MegaRAID/storcli/storcli64 /cALL show stats type=NytroCache all 1>&2 ; 
/opt/MegaRAID/storcli/storcli64 /cALL show stats type=NytroCache all csv | grep , 
2>1; sleep \{\text{INTERVAL}}\;; done' > /tmp/nytro stats.sh ; chmod +x
/tmp/nytro_stats.sh ; /tmp/nytro_stats.sh" 2> 
$RESULTS_STATS/nytrocache_${RHS_HOST}.txt 1>>
```

```
$RESULTS_CSV/nytrocache_${RHS_HOST}.csv &
done
[ ${RHS1} ] && ssh $RHS1 "top -H -b -d 1 -p \`gluster volume status ${GLUSTER_VOL} 
| awk '/NFS/&&/localhost/{print \$7}'\`" > ${RESULTS_STATS}/top_glusterfs.log &
# Run test
sleep `expr $INTERVAL \* 2`
if \lceil "\frac{1}{2} {TEST}" == "index" ]; then
echo "Running splunkit ${TESTNAME}..."
  ssh $SPLUNK SERVER "cd ${SPLUNKIT DIR}/splunkit-server ; python
bin/indextest.py" 2>&1 | tee $RESULTS_LOGS/output.log
elif [ "${TEST}" == "search" ]; then
echo "Running splunkit ${TESTNAME}..."
  ssh $SPLUNK SERVER "cd ${SPLUNKIT DIR}/splunkit-server ; python
bin/searchtest.py" 2>&1 > $RESULTS_LOGS/server_output.log &
   cd ${SPLUNKIT_DIR}/splunkit-user
   python bin/searchtest.py 2>&1 | tee $RESULTS_LOGS/user_output.log
f_iecho "Test complete!"
sleep `expr $INTERVAL \* 2`
# Stop statistics collection
echo "Stopping stat collection..."
[ ${RHS1} ] && ssh $RHS1 "pkill gv_prof"
for RHS_HOST in $RHS_HOSTS; do
  ssh $RHS HOST 'pkill nytro stats'
done
for HOST in $HOSTS; do
   ssh $HOST "pkill vmstat ; pkill iostat ; pkill sar ; pkill top"
done
wait
sleep 1
# Copy stat files
for HOST in $HOSTS; do
  scp $HOST:/tmp/sar *.bin $RESULTS STATS/
done
if ['"\${TEST}" == "index" ]; then
   scp $SPLUNK_SERVER:$SPLUNKIT_DIR/splunkit-server/log/indextest.log 
$RESULTS_LOGS/
  ssh $SPLUNK SERVER "cat $SPLUNKIT DIR/splunkit-server/bin/indexRecord.log" | awk
-F'='
'/starttimeu/{printf("starttimeu=%.2f\nendtimeu=%.2f\ntotaltimeu=%.2f\ntotaltimemi
n=%f\n",$2,$3,($3-$2),(($3-$2)/60))}' > $RESULTS_LOGS/indexRecord.log
  ssh $SPLUNK SERVER "${SPLUNK DIR}/bin/splunk search 'index= internal
per index thruput series=\"splunkit idxtest\" | stats avg(kbps), avg(eps)' -auth
${SPLUNK_ADMIN}:${SPLUNK_PASSWORD}" >> $RESULTS_LOGS/indexRecord.log
  ssh $SPLUNK SERVER "${SPLUNK DIR}/bin/splunk search 'index=_internal
per index thruput series=\"splunkit idxtest\"' -maxout 0 -output csv -wrap 0 -auth
${SPLUNK_ADMIN}:${SPLUNK_PASSWORD}" > $RESULTS_CSV/per_index_thruput_idxtest.csv
   cp $RESULTS_LOGS/indexRecord.log $RESULTS_DIR/results.txt
elif [ "${TEST}" == "search" ]; then
  scp $SPLUNK SERVER:$SPLUNKIT_DIR/splunkit-server/log/*.log $RESULTS_LOGS/
   scp $SPLUNK_SERVER:$SPLUNKIT_DIR/splunkit-server/bin/*.log $RESULTS_LOGS/
```

```
scp $SPLUNK SERVER:$SPLUNKIT DIR/splunkit-server/results/*.log $RESULTS_LOGS/
   scp $SPLUNK_SERVER:$SPLUNKIT_DIR/splunkit-server/results/*.csv $RESULTS_CSV/
  scp $SPLUNK USER:$SPLUNKIT DIR/splunkit-user/log/*.log $RESULTS LOGS/
  scp $SPLUNK USER:$SPLUNKIT_DIR/splunkit-user/results/*.log $RESULTS_LOGS/
  scp $SPLUNK_USER:$SPLUNKIT_DIR/splunkit-user/results/*.csv $RESULTS_CSV/
 ssh $SPLUNK SERVER "cat $SPLUNKIT DIR/splunkit-server/bin/searchRecord.log" |
awk - F' =''/starttimeu/{printf("starttimeu=%.2f\nendtimeu=%.2f\ntotaltimeu=%.2f\ntotaltimemi
n=%f\n",$2,$3,($3-$2),(($3-$2)/60))}' > $RESULTS_LOGS/searchRecord.log
  ssh $SPLUNK SERVER "${SPLUNK DIR}/bin/splunk search 'index=splunkit searchtest
sourcetype=splunkit results | stats avg(time to first event) AS \"Average Time to
First Event (s)\", avg(time_to_search) AS \"Average Time to Search (s)\"' -maxout
0 -auth ${SPLUNK_ADMIN}:${SPLUNK_PASSWORD}" >> $RESULTS_LOGS/searchRecord.log
   for SAVEDSEARCH in $SAVEDSEARCH_LIST; do
    ssh $SPLUNK SERVER "${SPLUNK DIR}/bin/splunk search '| savedsearch
\"${SAVEDSEARCH}\"' -maxout 0 -output csv -wrap 0 -auth 
${SPLUNK_ADMIN}:${SPLUNK_PASSWORD}" > $RESULTS_CSV/${SAVEDSEARCH}.csv
   done
   for RESULTSEARCH in $RESULTSEARCH_LIST; do
    ssh $SPLUNK SERVER "${SPLUNK DIR}/bin/splunk search '| savedsearch
\"${RESULTSEARCH}\"' -maxout 0 -output table -wrap 0 -auth 
${SPLUNK_ADMIN}:${SPLUNK_PASSWORD}" >> $RESULTS_DIR/_result_${RESULTSEARCH}.txt
   done
  paste -d' ' $RESULTS DIR/ result*.txt > $RESULTS DIR/results.txt
  mv -f $RESULTS_DIR/_result*.txt /tmp/
   for SSEXT in $SSEXT_LIST; do
    CutyCapt --url="http://${SPLUNK_SERVER}:8000/en-
US/account/insecurelogin?username=${SPLUNK_ADMIN}&password=${SPLUNK_PASSWORD}&retu
rn_to=%2Fen-US%2Fapp%2Fsearch%2Fsplunkit_results" --
out=$RESULTS_SS/splunkit_results.${SSEXT} --delay=5000
    CutyCapt --url="http://${SPLUNK_SERVER}:8000/en-
US/account/insecurelogin?username=${SPLUNK_ADMIN}&password=${SPLUNK_PASSWORD}&retu
rn to=%2Fen-US%2Fapp%2Fsearch%2Fsplunkit_indexing_details%3Fform.test%3Didxtest" -
-out=$RESULTS SS/splunkit indexing details idxtest.${SSEXT} --delay=5000
     CutyCapt --url="http://${SPLUNK_SERVER}:8000/en-
US/account/insecurelogin?username=${SPLUNK_ADMIN}&password=${SPLUNK_PASSWORD}&retu
rn_to=%2Fen-
US%2Fapp%2Fsearch%2Fsplunkit_indexing_details%3Fform.test%3Dsearchtest" --
out=$RESULTS_SS/splunkit_indexing_details_searchtest.${SSEXT} --delay=5000
   done
fi
echo "${TESTNAME} DONE!!!"
done
cd ${SPLUNKIT DIR}/results
tar -Jcf splunkit ${TIMESTAMP}.tar.xz splunkit ${TIMESTAMP}*
```
## <span id="page-17-0"></span>**APPENDIX C – WHAT WE TESTED**

## **About Red Hat Storage Server**

Red Hat Storage Server is a software-based, or according to Red Hat "software-defined," storage platform to manage big, semi-structured, and unstructured data growth while maintaining performance, capacity, and availability to meet demanding enterprise storage requirements. Along with the ability to deploy on-premises or in a cloud environment, Red Hat Storage Server has flexible deployment options to meet various business needs.

For more information about Red Hat Storage, visit [www.redhat.com/products/storage-server/.](http://www.redhat.com/products/storage-server/)

### **About IBM x3650 M4 BD**

According to IBM, the IBM System x3650 M4 BD can provide "the capacity, performance, and efficiency you need for Big Data workloads" and can "rapidly analyze enormous volumes of data. This System x server supports Big Data applications from IBM and independent software vendors (ISVs)." Powered by Intel Xeon E5-2600 v2 processors, the x3650 M4 BD has up to fourteen 3.5-inch HDDs, which includes two rear drives with their own RAID controller to separate the OS from the business data; up to 56 TB of internal storage; up to 12 cores per CPU; and 16 DIMMS.

For more information about the IBM System x3650 M4 BD, visit

[www-03.ibm.com/systems/x/hardware/rack/x3650m4bd/.](http://www-03.ibm.com/systems/x/hardware/rack/x3650m4bd/)

## **About Dell C8220**

According to Dell, the two-socket compute node PowerEdge C8220 powered by the Intel Xeon processor E5- 2600 and E5-2600v2 product families can run your data center "with density and versatility." The server features 16 DIMM slots for up to 512GB memory per node; 2TB SATA II or 1.6TB SATA SSD for internal storage; 2 x 2.5" drive options; 1 x8 PCI Express 3.0 express mezzanine and 1 x16 PCI Express 3.0 I/O slots; and one Intel i350 quad-port 1GB low-profile NIC adapter.

For more information about the Dell PowerEdge C8220, visit [www.dell.com/us/business/p/poweredge](http://www.dell.com/us/business/p/poweredge-c8220/pd)[c8220/pd.](http://www.dell.com/us/business/p/poweredge-c8220/pd)

## **About Splunk**

Splunk monitors and evaluates "everything from customer clickstreams and transactions to network activity and call records" to turn your machine data into searchable and useful information. It can collect and index machinegenerated data from most sources or locations, including data streams from packaged and custom applications, application servers, web servers, databases, networks, virtual machines, telecoms equipment, operating systems, and sensors.

For more information about Splunk Enterprise, visit [www.splunk.com/view/splunk/SP-CAAAG57.](http://www.splunk.com/view/splunk/SP-CAAAG57)

## **About SplunkIt 2.0**

The SplunkIt 2.0 benchmark produces data for Splunk to index and search and then measures performance in terms of throughput and search times. There are three categories of information for the data returned from a search: host (which machine generated the data), source (which program generated the data), and source type. Searches in the benchmark are conducted under an indexing load and follow a pattern so that data replication is consistent. This pattern means that SplunkIt can measure performance in a consistent and repeatable manner. Consistency and repeatability translates to reliable evaluation of different Splunk configurations involving operating systems, storage, and servers. We ran both tests three times and report the median in the following sections.

For more information about SplunkIt, visit [apps.splunk.com/app/749/.](http://apps.splunk.com/app/749/)

## **ABOUT PRINCIPLED TECHNOLOGIES**

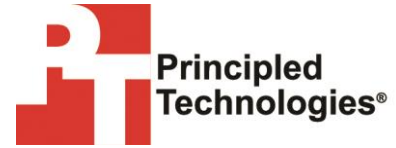

Principled Technologies, Inc. 1007 Slater Road, Suite 300 Durham, NC, 27703 www.principledtechnologies.com We provide industry-leading technology assessment and fact-based marketing services. We bring to every assignment extensive experience with and expertise in all aspects of technology testing and analysis, from researching new technologies, to developing new methodologies, to testing with existing and new tools.

When the assessment is complete, we know how to present the results to a broad range of target audiences. We provide our clients with the materials they need, from market-focused data to use in their own collateral to custom sales aids, such as test reports, performance assessments, and white papers. Every document reflects the results of our trusted independent analysis.

We provide customized services that focus on our clients' individual requirements. Whether the technology involves hardware, software, Web sites, or services, we offer the experience, expertise, and tools to help our clients assess how it will fare against its competition, its performance, its market readiness, and its quality and reliability.

Our founders, Mark L. Van Name and Bill Catchings, have worked together in technology assessment for over 20 years. As journalists, they published over a thousand articles on a wide array of technology subjects. They created and led the Ziff-Davis Benchmark Operation, which developed such industry-standard benchmarks as Ziff Davis Media's Winstone and WebBench. They founded and led eTesting Labs, and after the acquisition of that company by Lionbridge Technologies were the head and CTO of VeriTest.

Principled Technologies is a registered trademark of Principled Technologies, Inc. All other product names are the trademarks of their respective owners.

Disclaimer of Warranties; Limitation of Liability:

PRINCIPLED TECHNOLOGIES, INC. HAS MADE REASONABLE EFFORTS TO ENSURE THE ACCURACY AND VALIDITY OF ITS TESTING, HOWEVER, PRINCIPLED TECHNOLOGIES, INC. SPECIFICALLY DISCLAIMS ANY WARRANTY, EXPRESSED OR IMPLIED, RELATING TO THE TEST RESULTS AND ANALYSIS, THEIR ACCURACY, COMPLETENESS OR QUALITY, INCLUDING ANY IMPLIED WARRANTY OF FITNESS FOR ANY PARTICULAR PURPOSE. ALL PERSONS OR ENTITIES RELYING ON THE RESULTS OF ANY TESTING DO SO AT THEIR OWN RISK, AND AGREE THAT PRINCIPLED TECHNOLOGIES, INC., ITS EMPLOYEES AND ITS SUBCONTRACTORS SHALL HAVE NO LIABILITY WHATSOEVER FROM ANY CLAIM OF LOSS OR DAMAGE ON ACCOUNT OF ANY ALLEGED ERROR OR DEFECT IN ANY TESTING PROCEDURE OR RESULT.

IN NO EVENT SHALL PRINCIPLED TECHNOLOGIES, INC. BE LIABLE FOR INDIRECT, SPECIAL, INCIDENTAL, OR CONSEQUENTIAL DAMAGES IN CONNECTION WITH ITS TESTING, EVEN IF ADVISED OF THE POSSIBILITY OF SUCH DAMAGES. IN NO EVENT SHALL PRINCIPLED TECHNOLOGIES, INC.'S LIABILITY, INCLUDING FOR DIRECT DAMAGES, EXCEED THE AMOUNTS PAID IN CONNECTION WITH PRINCIPLED TECHNOLOGIES, INC.'S TESTING. CUSTOMER'S SOLE AND EXCLUSIVE REMEDIES ARE AS SET FORTH HEREIN.